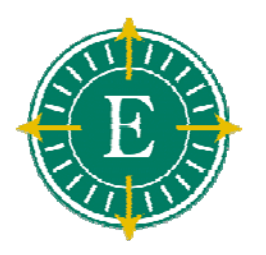

# Cisco 8800 Series Phone Training

Welcome

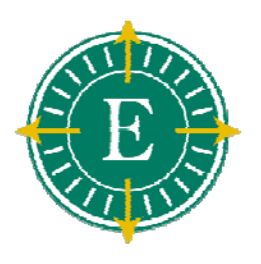

#### Cisco 8851 with Optional Expansion Module

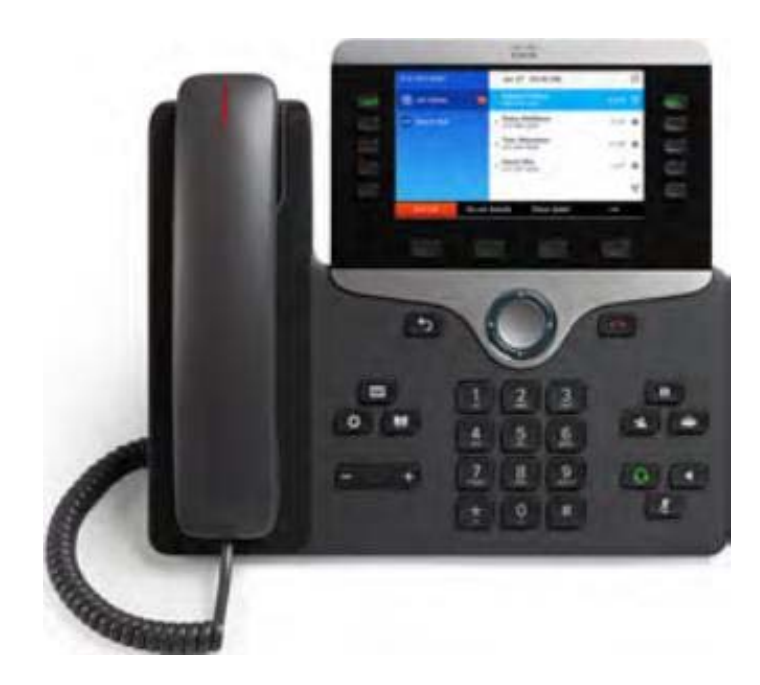

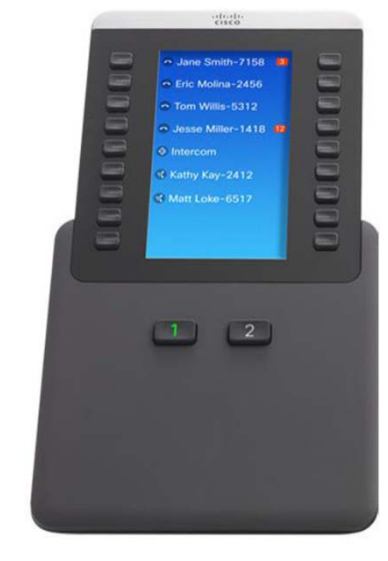

- •Color Display
- •USB Port
- •Bluetooth
- •Expansion Module Compatible
- •36 Programmable Keys
- •2 Pages/18 Each

#### Cisco 8800 Series IP Phone Layout

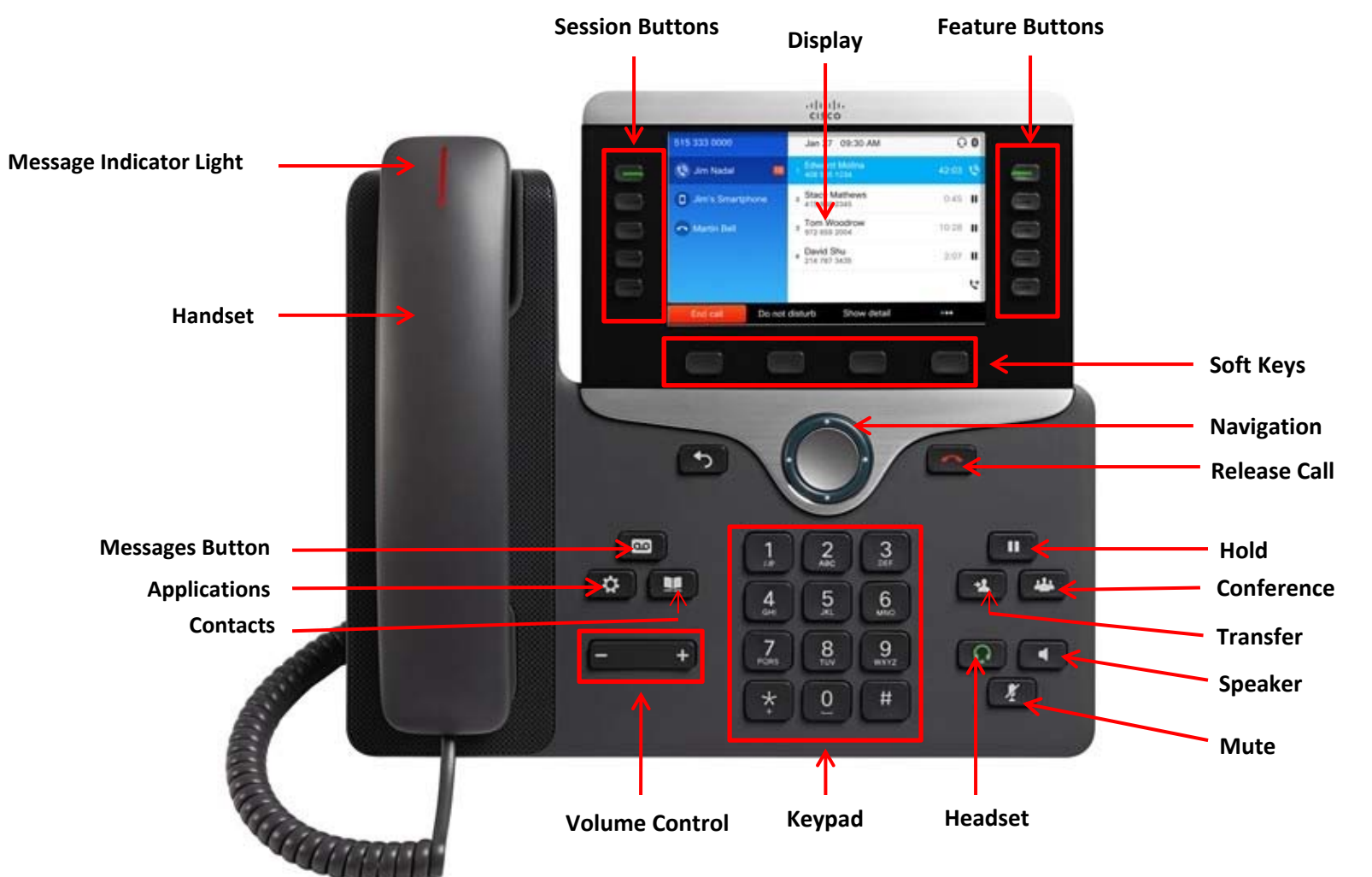

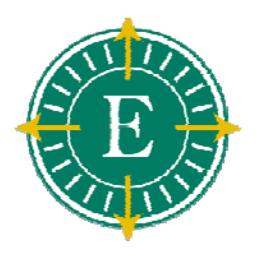

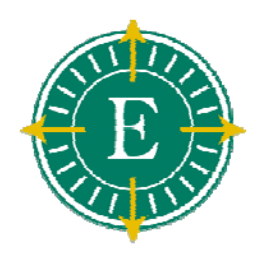

# Adjusting Ring Volume

- **While the phone is not on <sup>a</sup> call, press the Plus or Minus Volume keys to hear <sup>a</sup> sample ring**
- **As the ring plays, press the Plus or Minus Volume keys to adjust the volume to the desired level**
- **Once you are done adjusting the volume, your setting will be saved automatically**

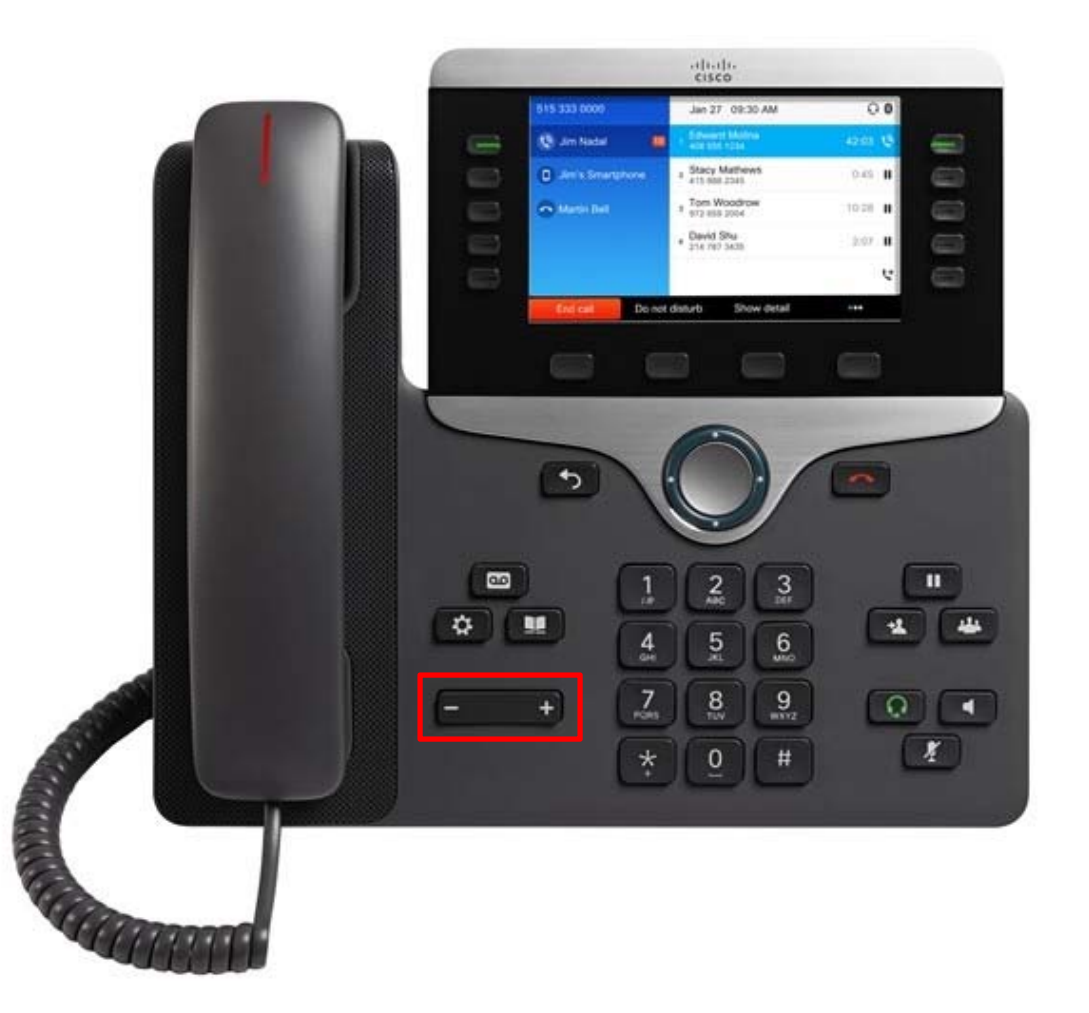

### Volume Adjustments

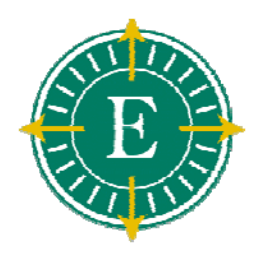

- **During <sup>a</sup> call, press the Volume Key to increase or decrease the volume of your Handset, Speakerphone, or Headset**
- **To save the volume setting, press the Save soft key to save the desired volume**
- **Note: You can also adjust the volume while on <sup>a</sup> call without saving it. This is useful for exceptional loud or soft‐spoken callers.**

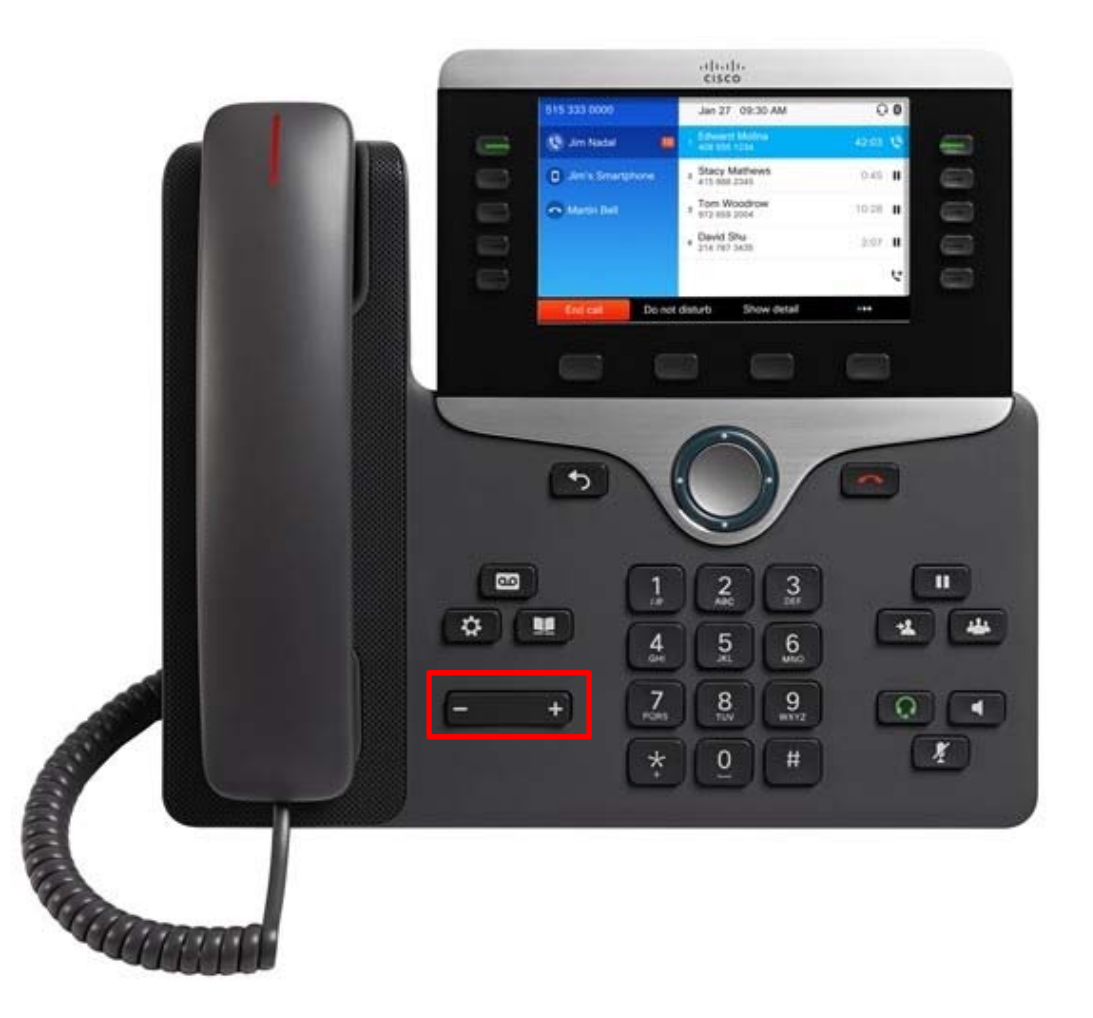

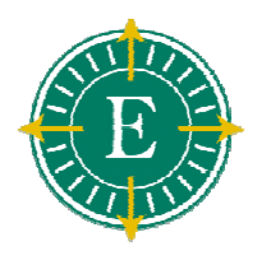

#### Placing <sup>a</sup> Call … <sup>a</sup> few ways

- **Lift the Handset and dial the number**
- **Press <sup>a</sup> Line button and dial the number**
- **Press the Speaker button and dial the number**
- **Press the New Call soft key and dial the number**
- **Press <sup>a</sup> Speed Dial button (when configured)**
- **Dial the number then lift the Handset or press the Dial soft key**

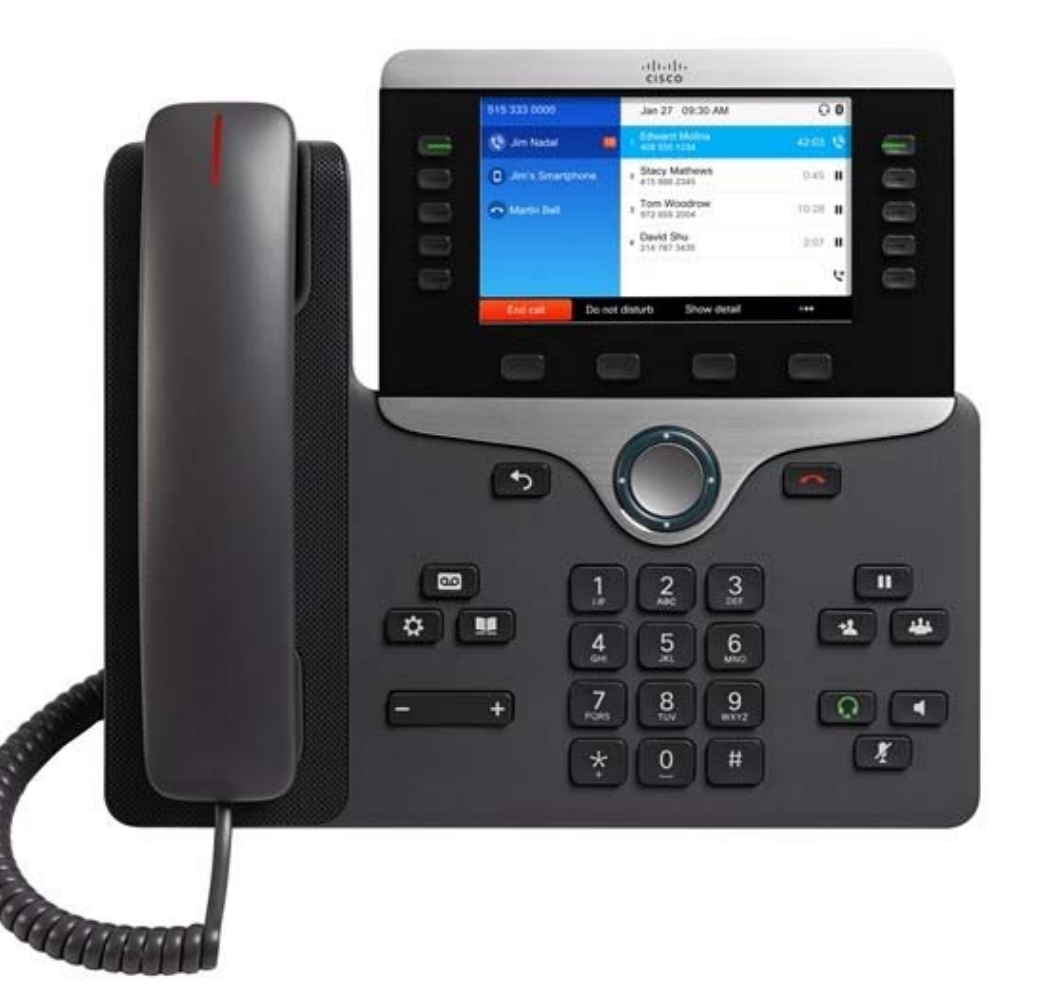

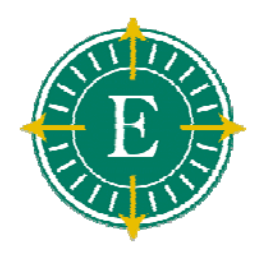

#### Answering <sup>a</sup> Call … <sup>a</sup> few ways

#### **Lift the Handset**

- **Press the Answer soft key**
- **Press the Speaker button**
- **If <sup>a</sup> headset is plugged in, Press the Green Headset button**

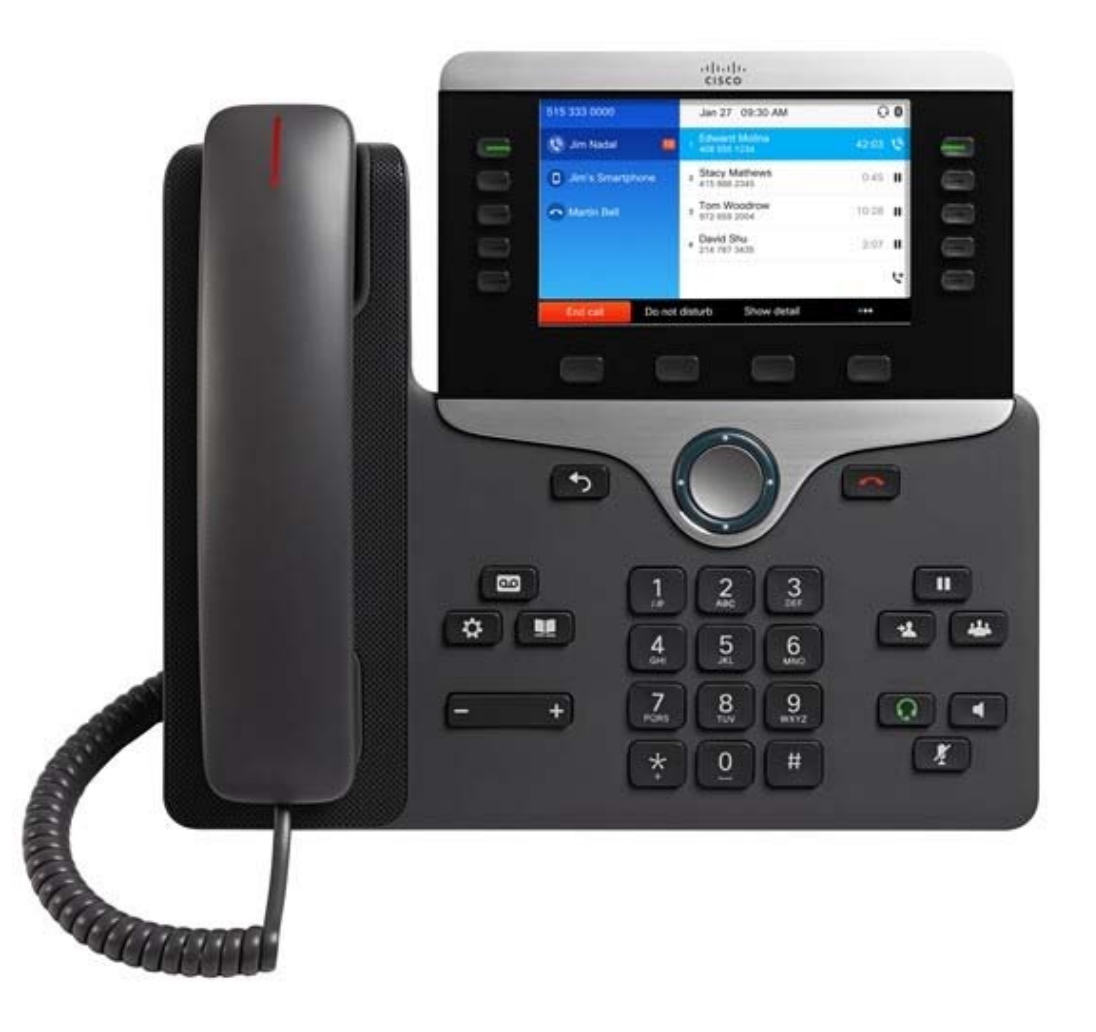

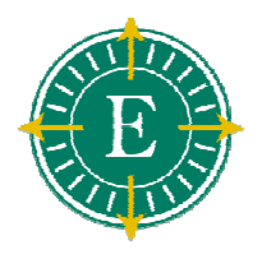

#### Ending <sup>a</sup> call…a few ways

#### **Hang up the Handset**

- **Press the EndCall soft key**
- **Press the Release key**
- **Press the Speaker button**
- **Press the Green headset Button**

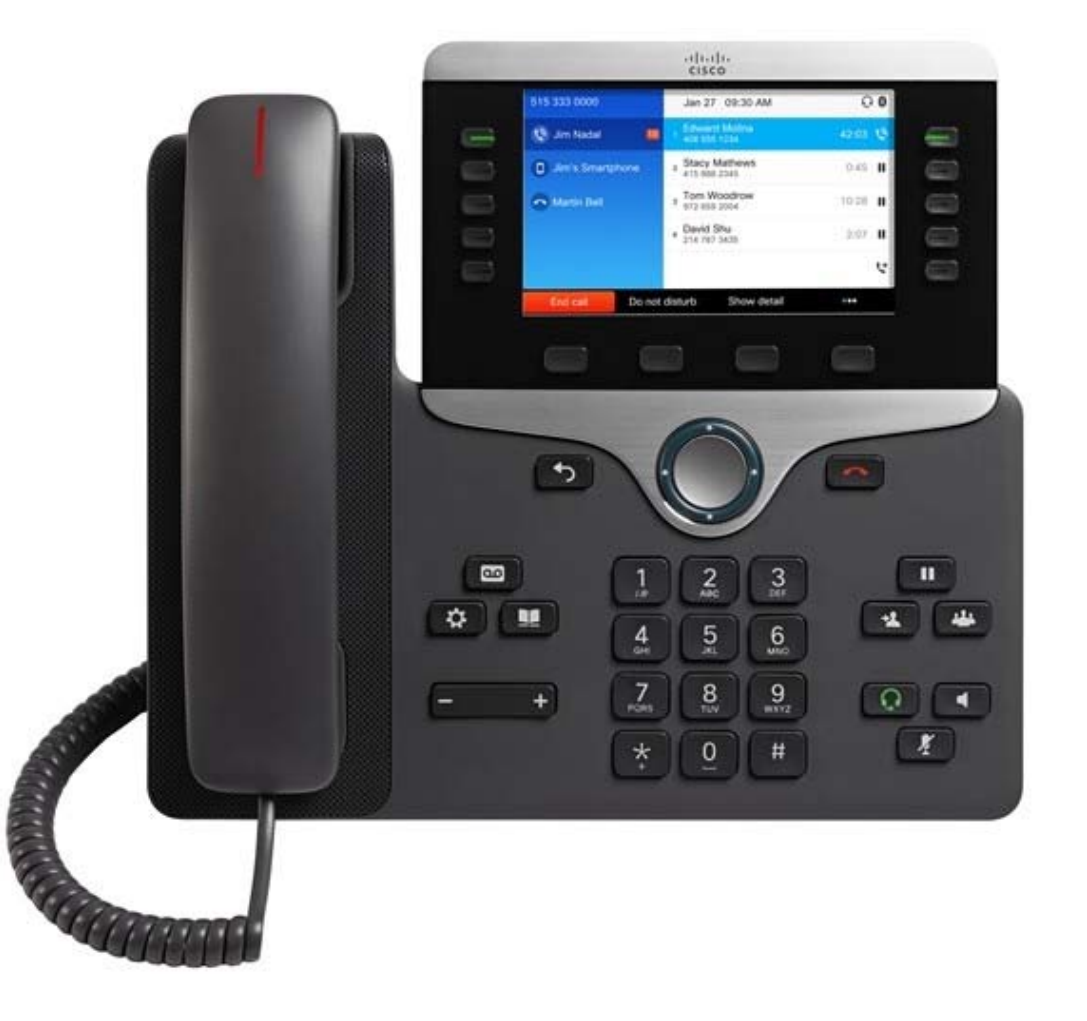

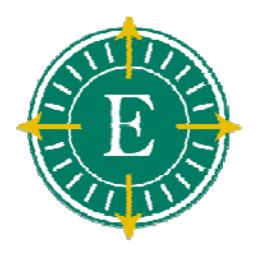

# Muting <sup>a</sup> Call

- **During <sup>a</sup> call, press the Mute button**
- **To return to the call, press the Mute button again**
- **Note: When in Mute, you can hear the caller, but the caller cannot hear you. Especially useful for conference calls**

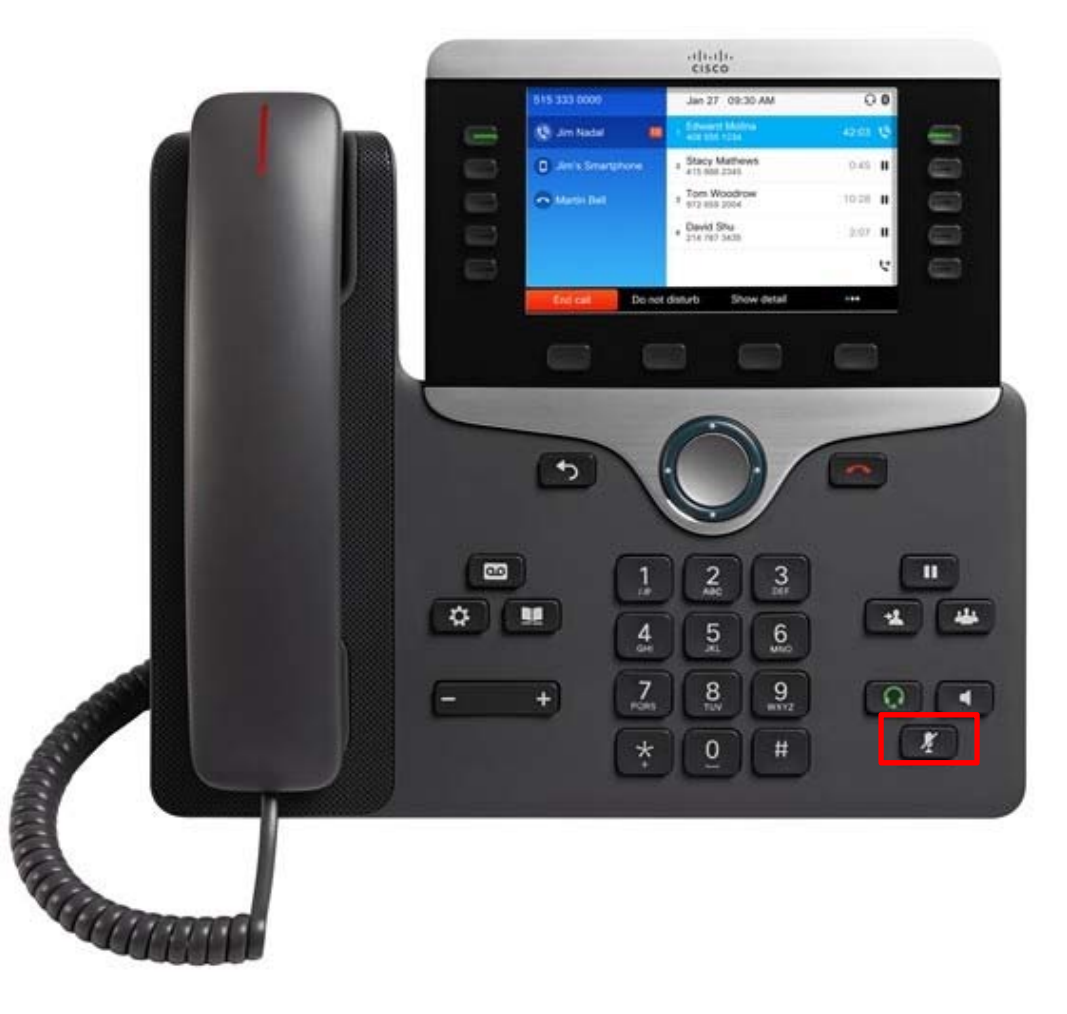

# Redialing

- $\blacktriangleright$  **Lift the Handset and press the Redial soft key**
- **Press the Redial soft key to place the call by Speakerphone**

#### Place a call on hold

- **During a call, press the Hold soft key**
- **To return to the call, press the Resume soft key**

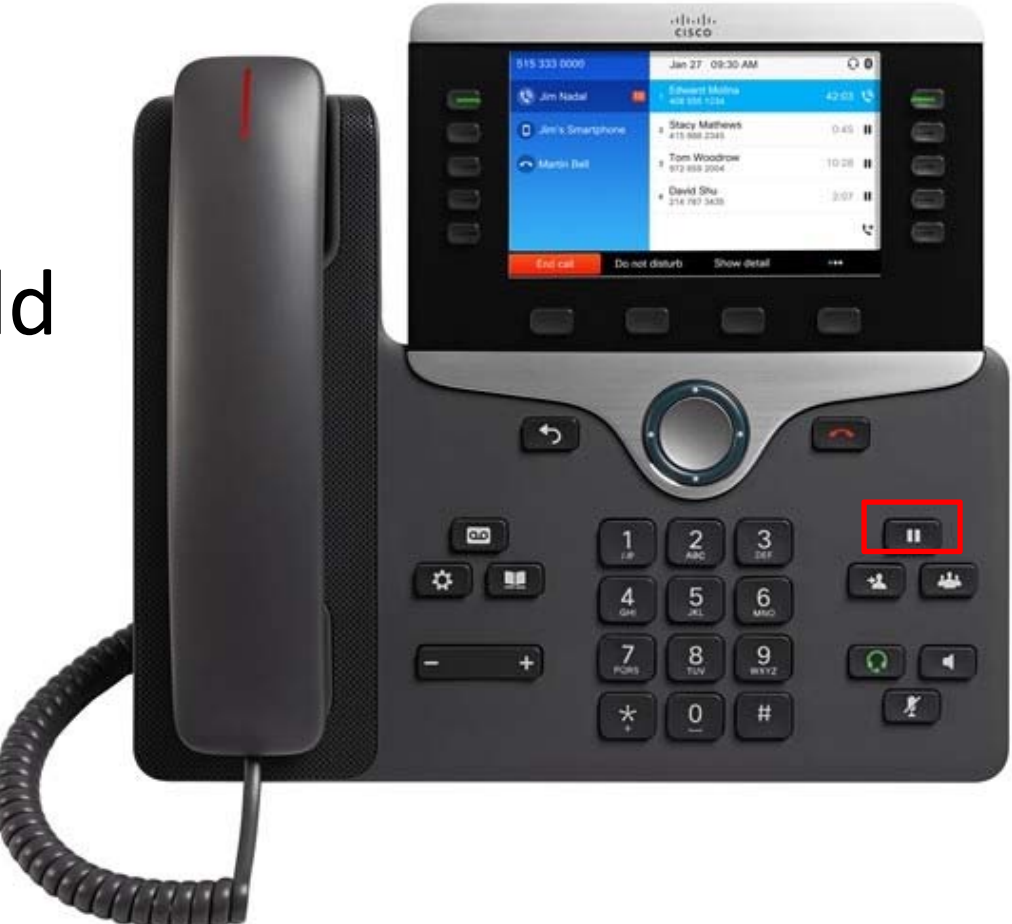

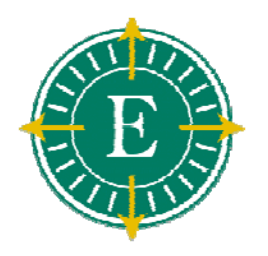

# Managing Multiple Calls

- $\blacktriangleright$  **During <sup>a</sup> call, press the Hold soft key**
- **To return to the call, press the Resume soft key**
- **When <sup>a</sup> second call arrives you will hear a soft beep tone and the second caller will be displayed**
- **If it is not already highlighted, use the Scroll key to highlight the new call and press the Answer soft key**
- **To return to the previous call, select it with the Scroll key and press the Resume soft key**
	- **Note that you can continue to use the Scroll key to switch between the calls**

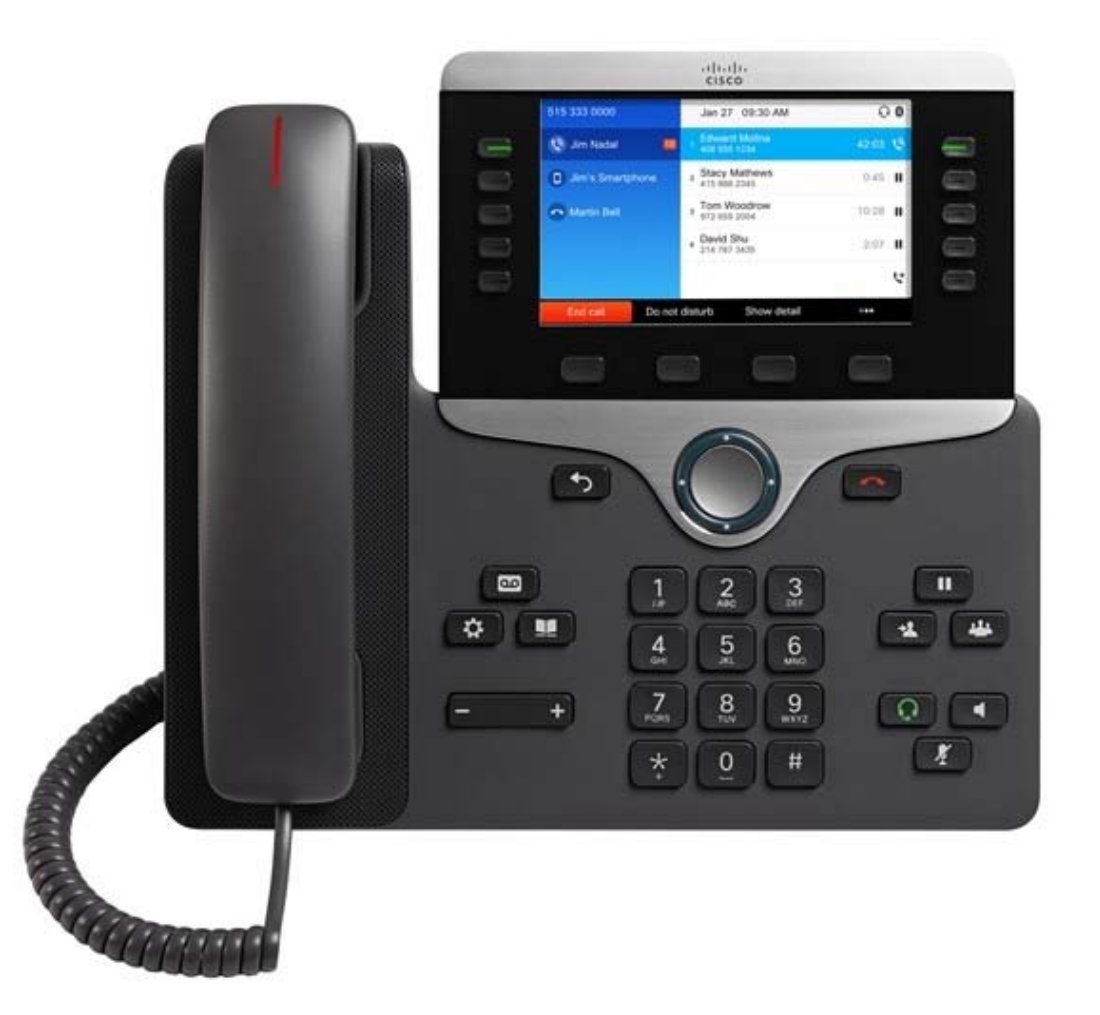

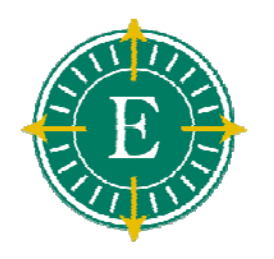

### Transferring a Call

- $\blacktriangleright$  **To transfer an active call to another phone, press the Transfer soft key**
	- **This will put the caller on hold automatically**
- **Dial the number to which you are transferring the call**
- **When you hear ringing press Transfer again (blind), or when the party answers, announce the call and press Transfer (supervised)**
- **Hang up to end your participation in the call**

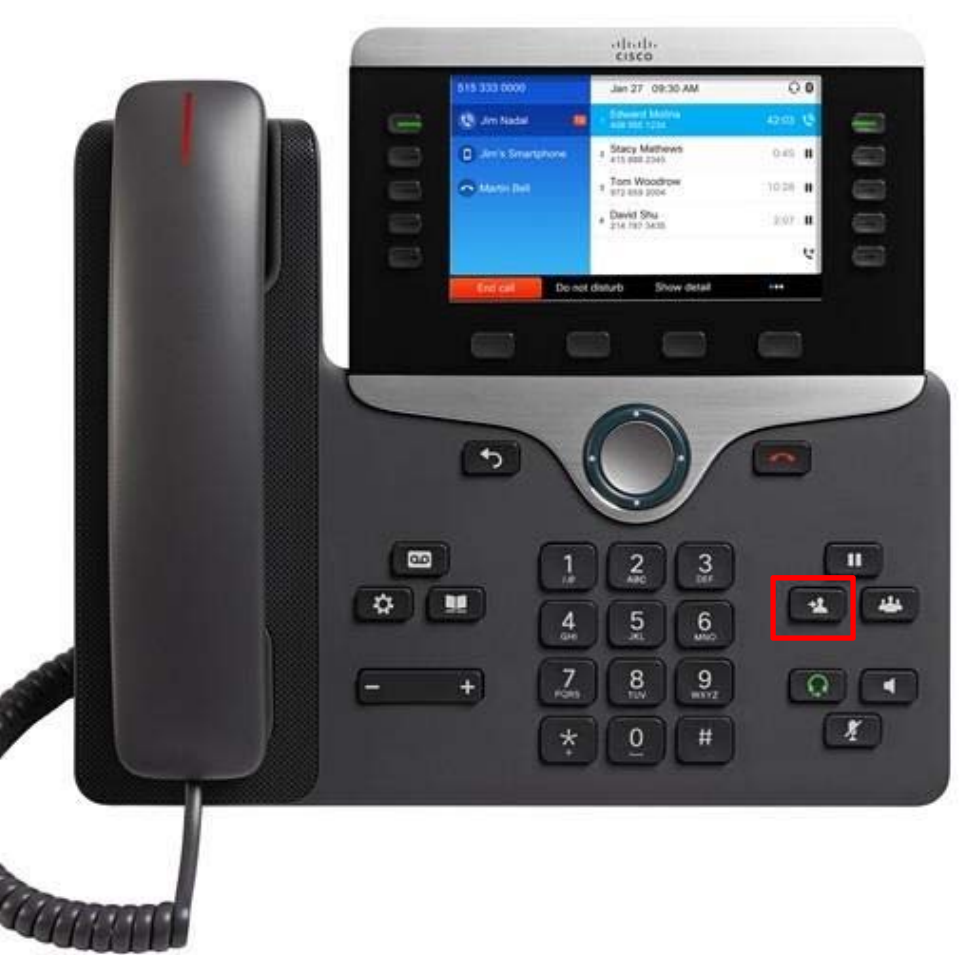

# Conference Calls

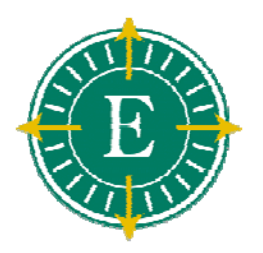

- $\triangleright$  From an active call, press **Conference**
- $\triangleright$  Add the other person to the call by doing one of the following:

• Press **Active** calls andselect a held call.

• Enter the phone number and press **Call**.

Press **Conference**.

**Repeat the first three steps to add another caller**

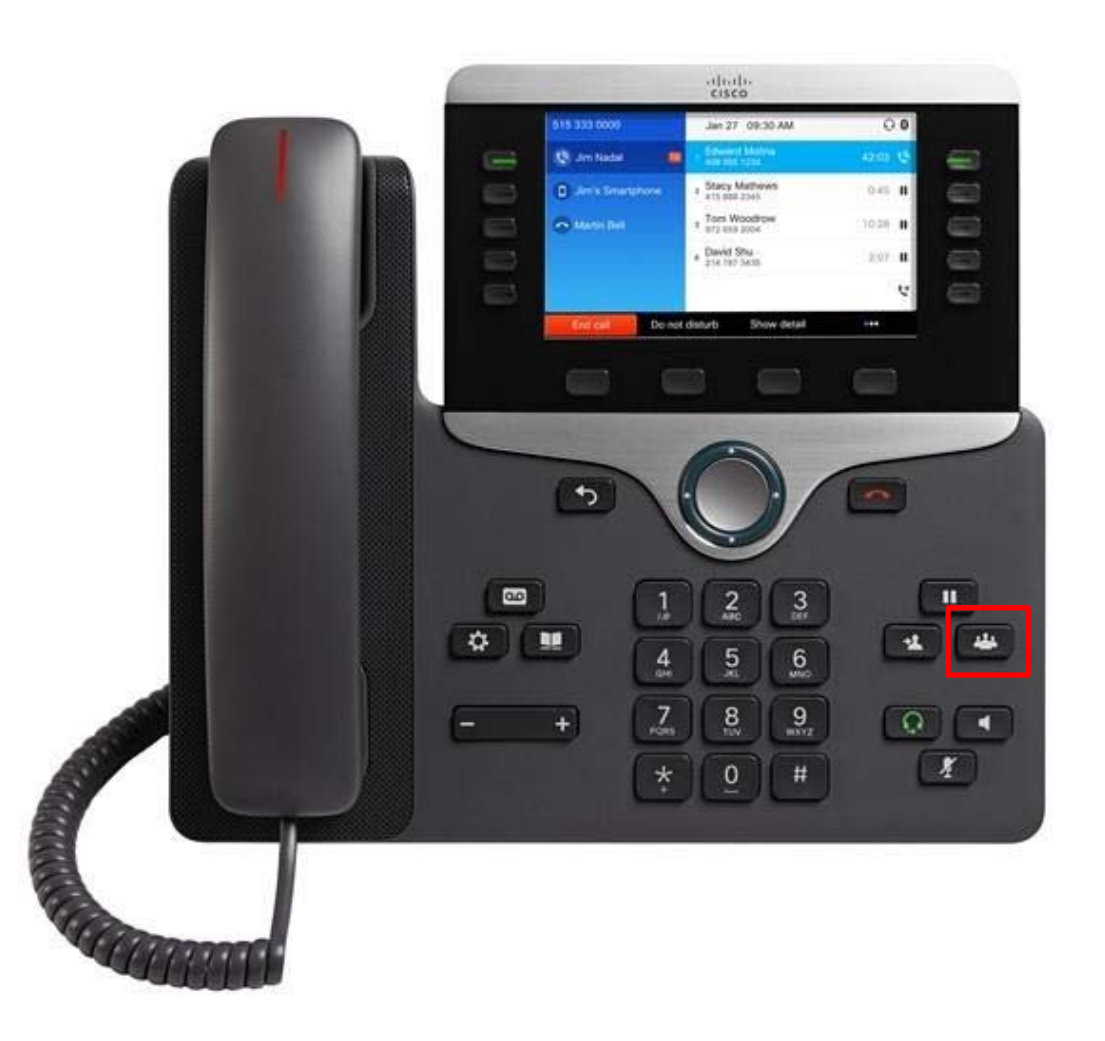

# Forwarding All Calls

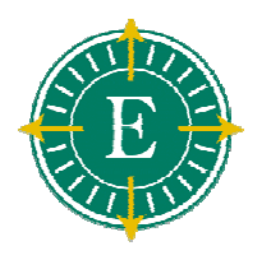

- Select a line and press **Forward all**
- $\triangleright$  Dial the number that you want to forward to, or press **Voicemail**.
- $\triangleright$  To receive calls again, press **Forward off**.

Verify that your calls are forwarded by looking for the **Forward all** icon in the line label.

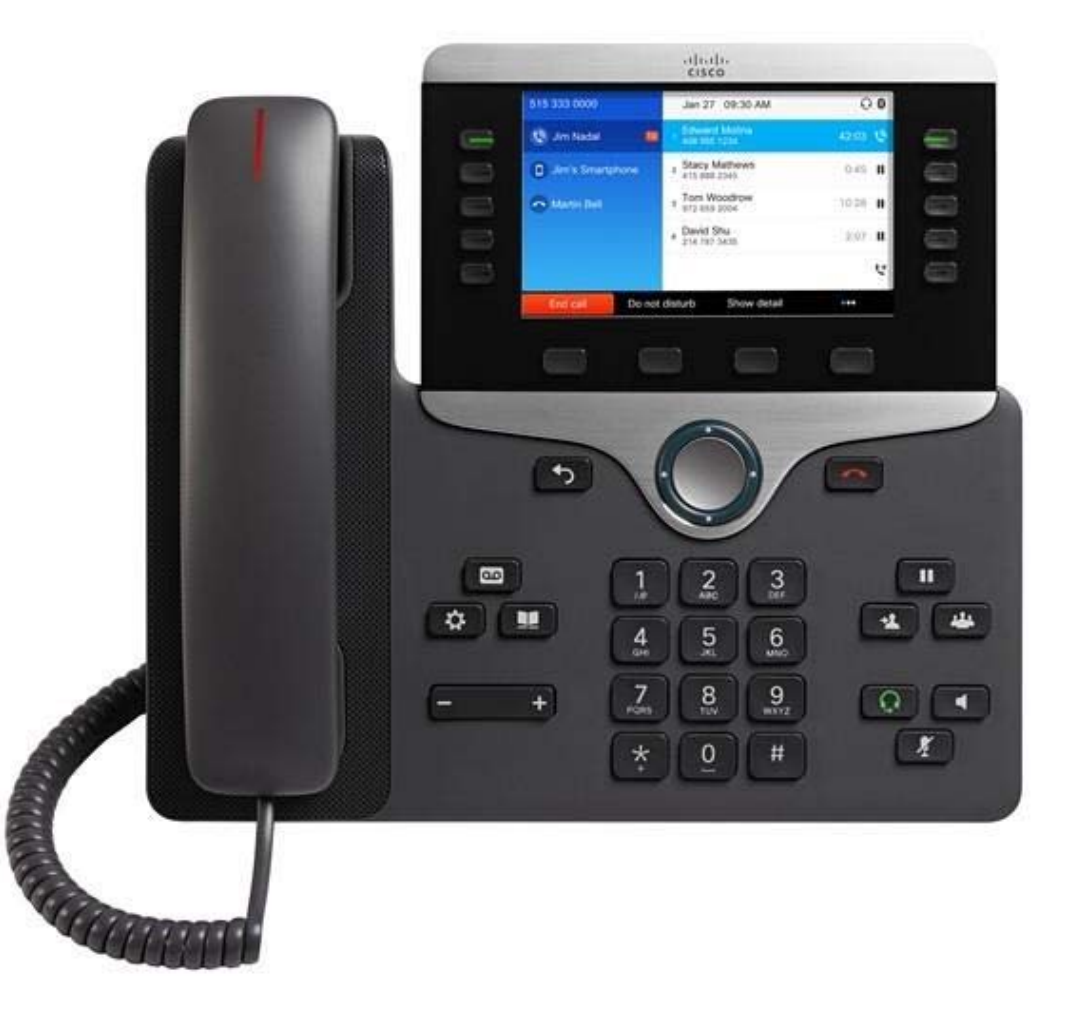

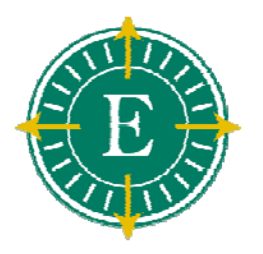

# Call History

- **Press the Applications button to display the directory menu**
	- ➤ **Missed Calls**
	- ➤ **Received Calls**
	- $\blacktriangleright$ **Placed Calls**
- **Use the Navigation key to highlight the desired history then press the Select soft key**
- **Use the Navigation key to highlight the desired number then press the Dial soft key or pick up the Handset to place the call**
	- **Press the Back key or the Application button again to exit without dialing**

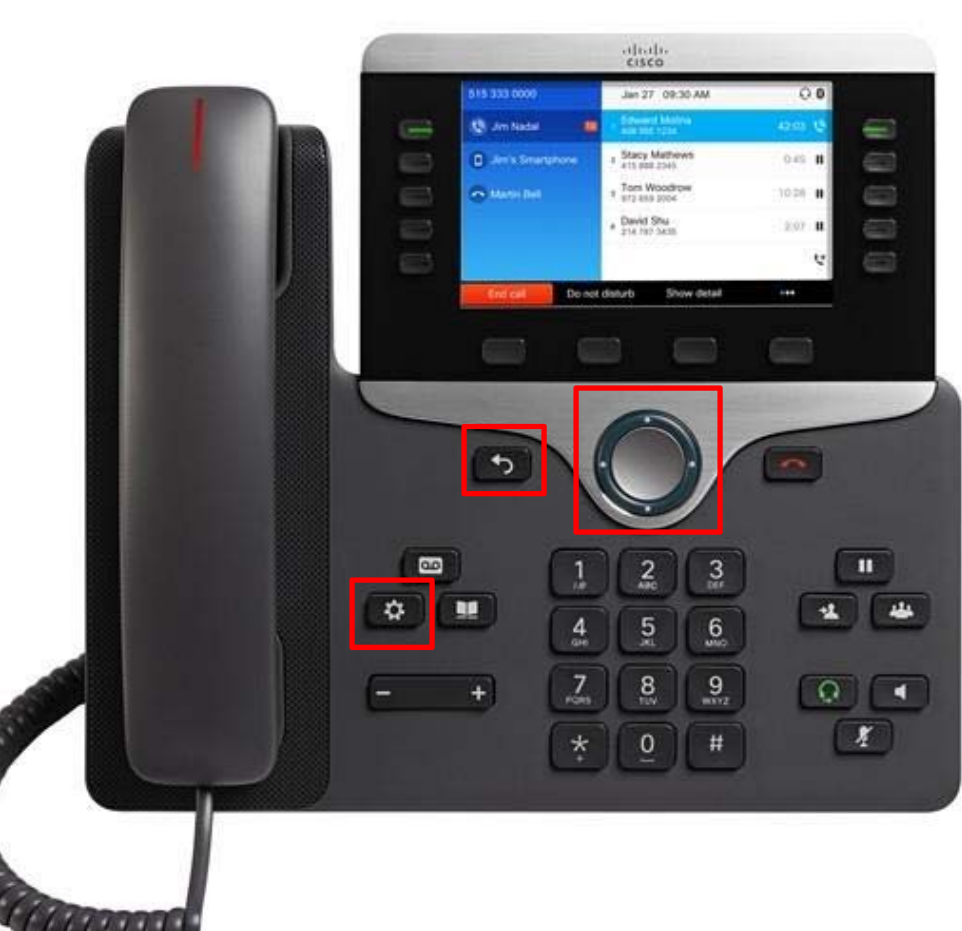

#### Calling Missed or Received External Numbers

- **Press the Applications button to display the directory menu, select either Missed Calls or Received Calls**
- **Use the Navigation key to highlight the desired number to dial**
- **Once highlighted, press the Edit Dial soft key. The cursor will be positioned in front of the number to be dialed**
	- **Use the Left or Right soft key arrow to position the cursor within the number**
- **Enter '91' (for long distance) then press the Dial soft key to begin dialing**
	- **Press the Applications button again to exit without dialing**

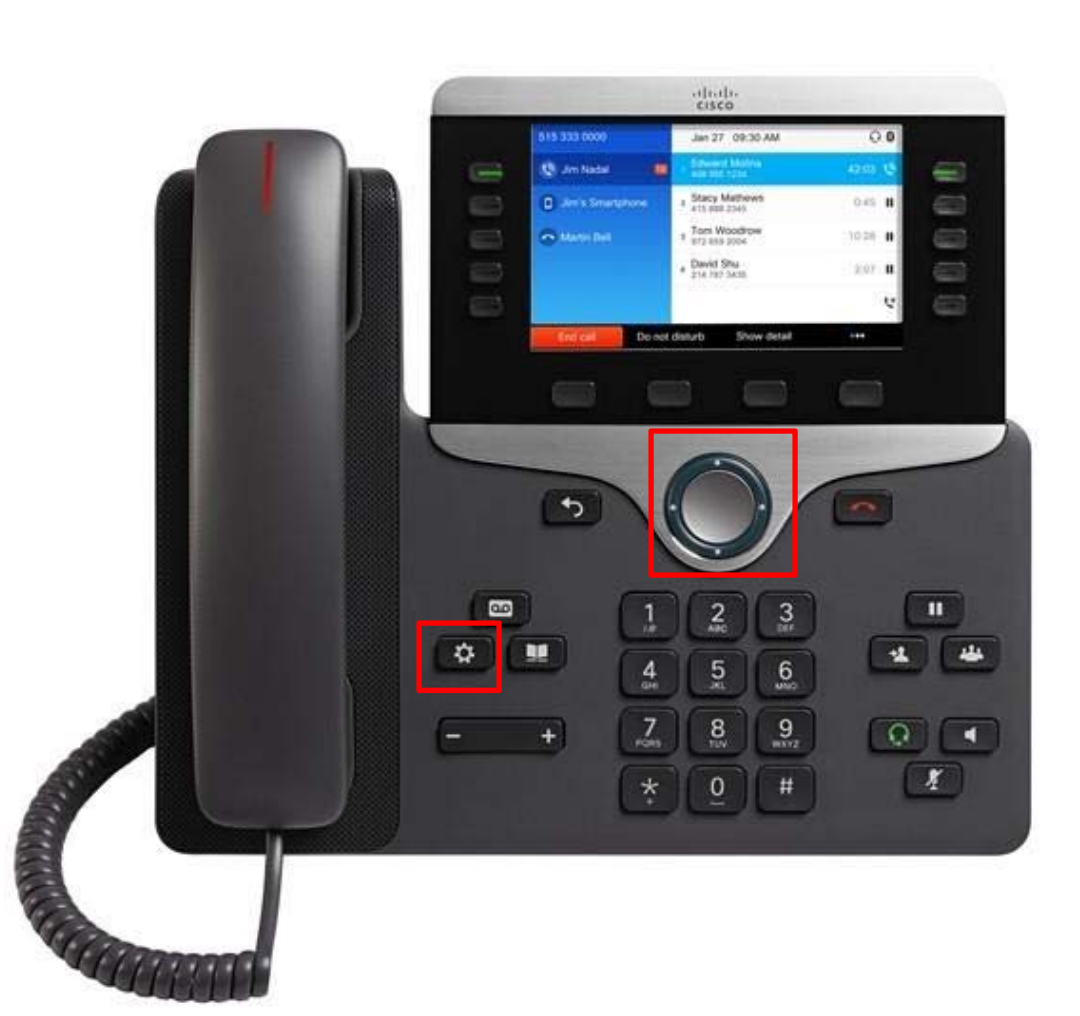

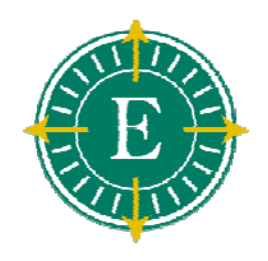

#### Voicemail Access

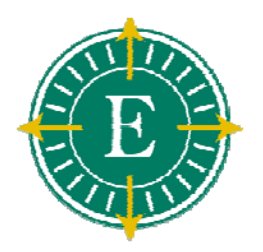

**There are a couple of ways:**

- $\blacktriangleright$  **Press the Messages button or Dial extension**
	- **Outside Access:**
	- **Old Voicemail:**

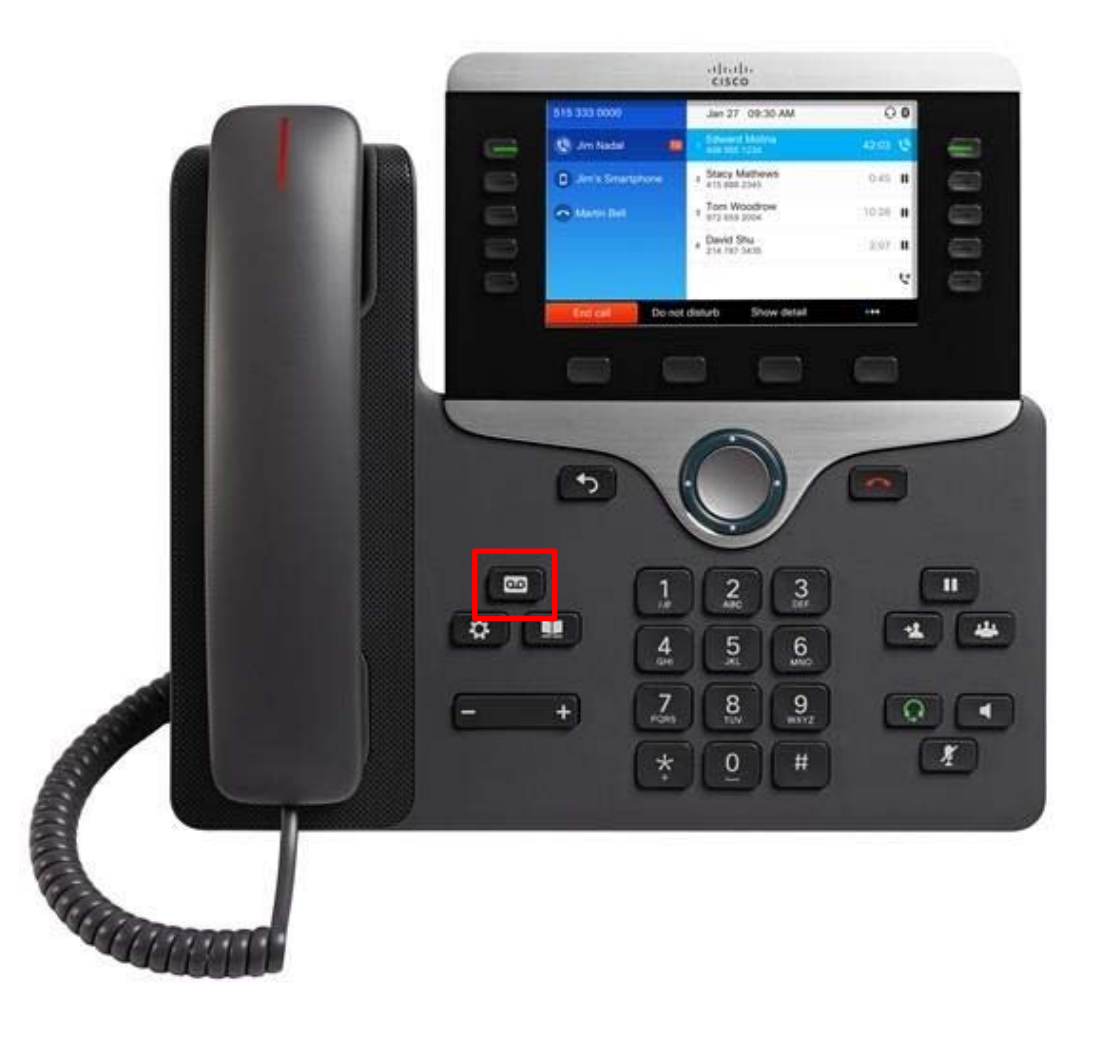

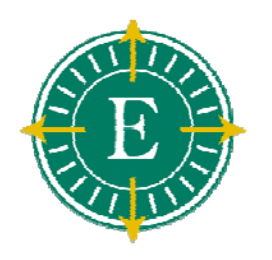

# Voicemail Setup

#### $\blacktriangleright$ **Press the Messages button.**

- $\triangleright$  **The first time you enter you will be prompted to set up your voice mail user profile. The default PIN is '246802'**
- $\blacktriangleright$  **Listen carefully to the prompts and respond as prompted (Do not press \* yet):**
	- **Record your Name**
	- **Record a Greeting that outside callers will hear when you do not answer your phone**
	- **Change your Phone Password (PIN)**
- $\blacktriangleright$  **The system will tell you when you have finished.**
	- **If you hang up before finishing, you will be prompted the next time you press Messages.**

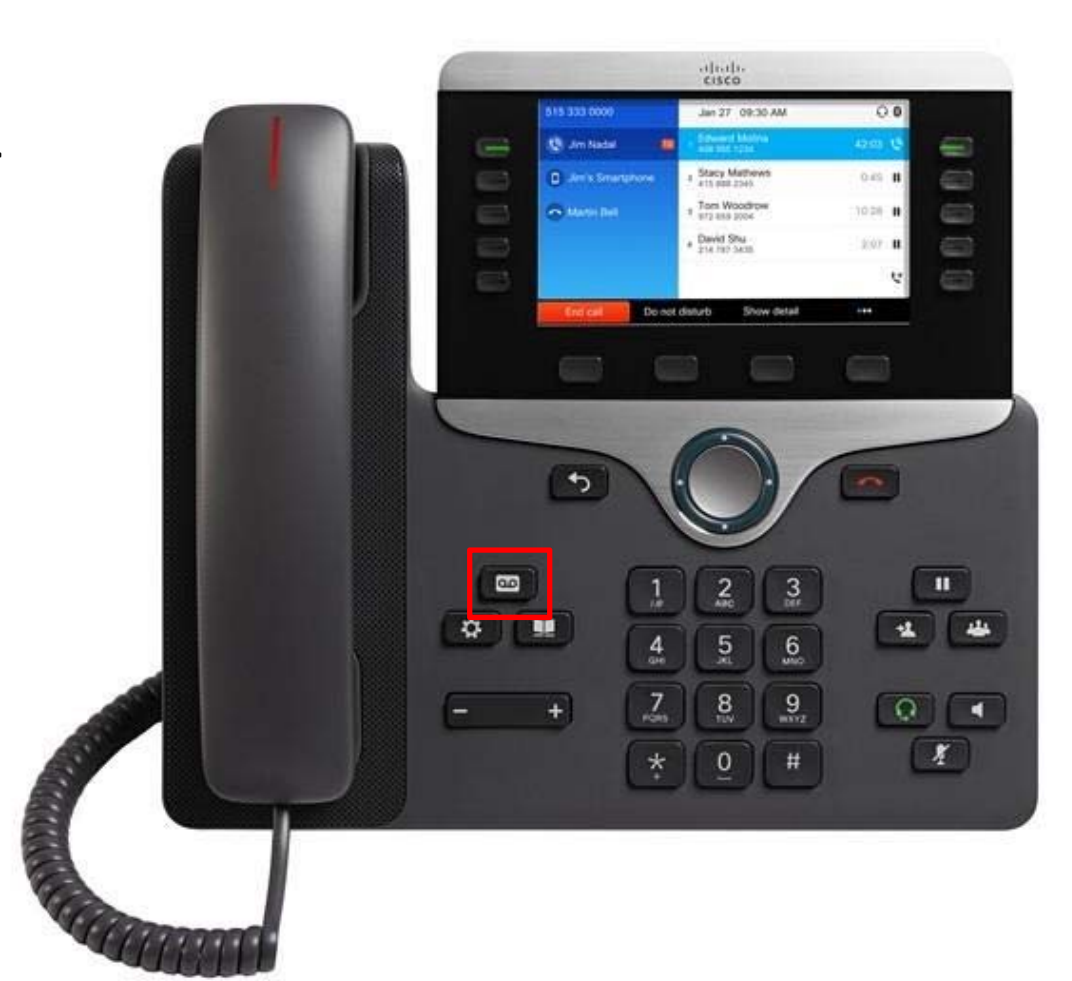

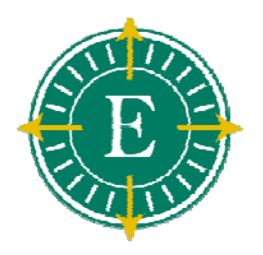

#### Retrieving Voicemail Messages

- $\blacktriangleright$  **The Message Waiting Indicator will light up when <sup>a</sup> new voicemail message is in your mailbox**
- $\blacktriangleright$ **Press the Messages button**
- $\blacktriangleright$  **Enter your phone password or PIN and press #**
- $\blacktriangleright$  **Press '1' to hear new messages, or follow prompts for alternate functions**
- $\blacktriangleright$  **Follow the voice instructions**
	- $\blacktriangleright$  **Note: The Message Waiting Indicator will remain lit until the voicemail message is either saved or deleted**

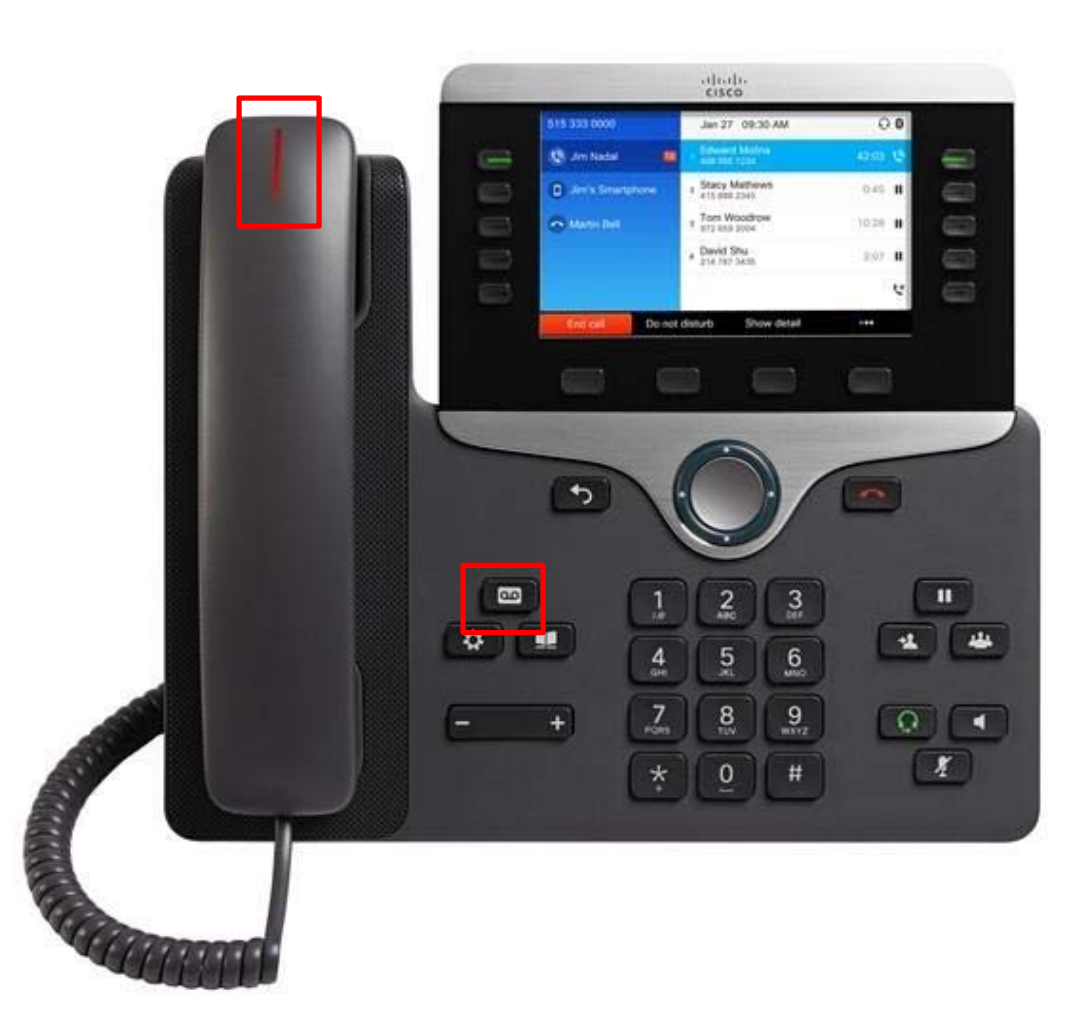

#### Retrieving Voicemail Messages from Outlook Inbox

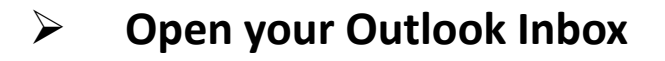

- $\blacktriangleright$  **Double‐click <sup>a</sup> voice message to open it**
- $\blacktriangleright$  **In the open voice message, click Play on the Media Master control bar toplay the message**

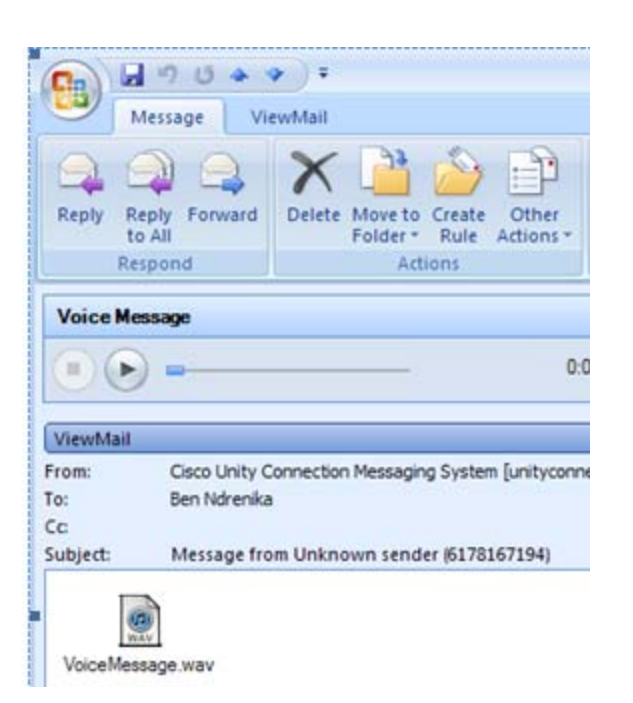

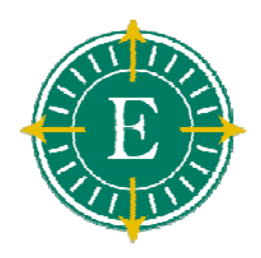

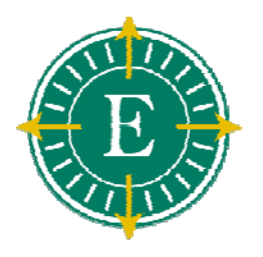

### Basic Voicemail Functions

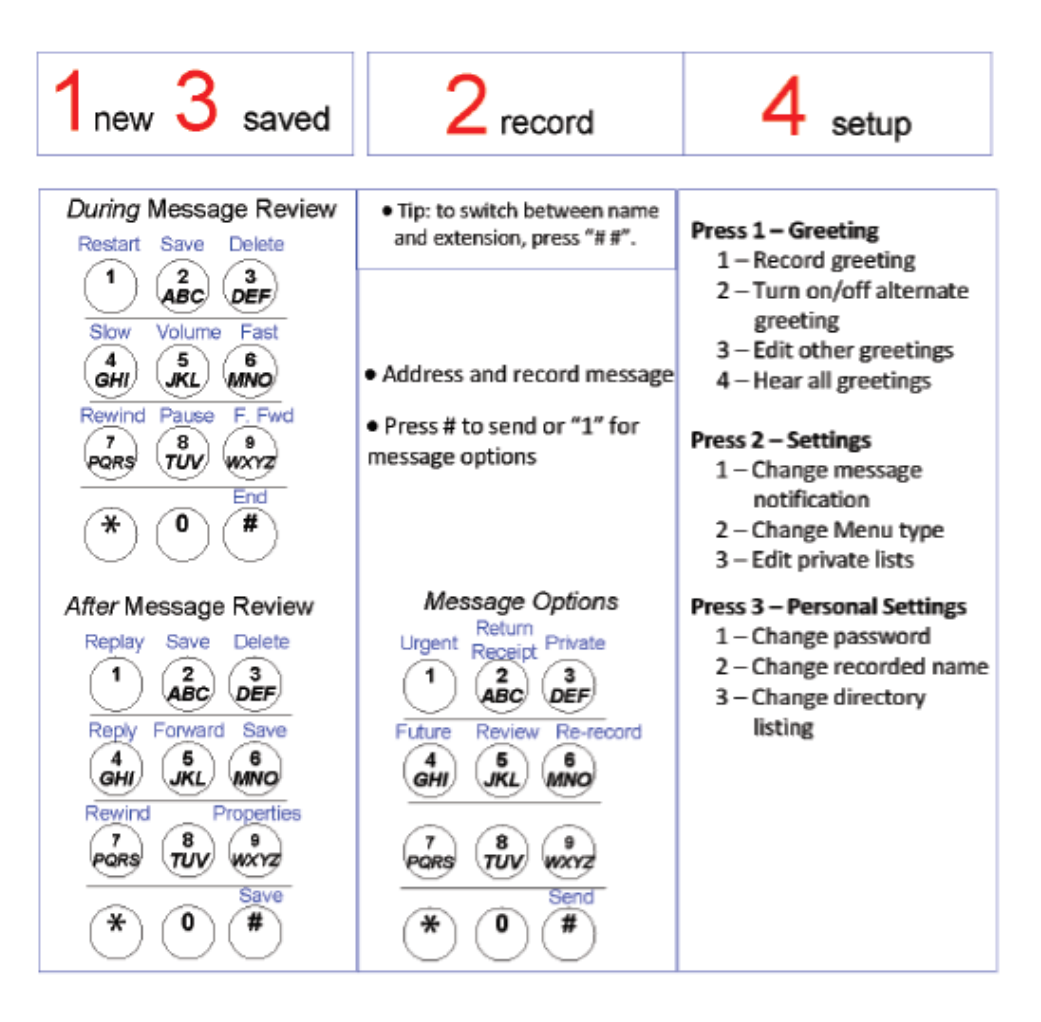